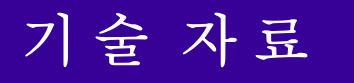

# Fine Phase Search

^3 Fine Phase Search

**Phase Position Offset** 

^5 September 29, 2007

# **FINE PHASE SEARCH**

### **Fine Phase Search** 의 목적

Hall Sensor 을 이용한 Phase Search 를 하는 모터들의 거의 대부분의 사용자는 Turbo Setup 이란 프로그램을 이용하여 Phase Position Offset 을 구할 것 입니다. 이처럼 구해진 값은 Rough Phase Search(\$ : 온라인 명령을 이용한)를 위하여 사용 됩니다. 그러므로 매번 Phase Search 을 할 때마다 ±30 도의 오차가 발생(6 가지 밖에 없으므로, 자세한 내용은 아래의 Phase Position Offset 부분에서 설명을 할 것입니다.)할 수 있습니다. 이럴 경우 장거리 구동 에 영향을 미칠 수가 있기 때문에, 더욱 정확한 Phase Position 을 찾기 위해 Fine Phase Search 를 수행하는 것입니다.

### **Fine Phase Search** 방법

지금부터는 1회전당 1000cts의 모터를 사용한다는 가정을 전제로 설명할 것입니다.<br>아래와 같은 방법의 Manual Phase Search 을 이용하여 정확한 Fine Phase Search 를 할 수 있습니다. 1와 같은 방법의 Manual Phase Search 을 이용하여 정확한 Fine Phase Search 를 할 수<br>;니다.<br>hase Motor의 경우에 Ixx72의 값이 1365 또는 683의 값을 갖습니다.(Default : 1365)<br><mark>※ !! 중요!!</mark><br><mark>1. Manual Phase Search 전의 I129 와 I179 를 이미 임의의 P 변수에 저장한 후 Phase</mark><br>Search 후

3 Phase Motor 의 경우에 Ixx72 의 값이 1365 또는 683 의 값을 갖습니다.(Default : 1365)

※ !! 중요!!

#1J/

Search 후 다시 돌려 놓으십시오.

- 2. Encoder 를 기준으로 Phasing 이 되는 값이 결정되기 때문에 방향에 따라 Ixx72 값이 달라 질 수 있습니다. (Ixx72 = 683 이고 I7mn0 = 7 일 경우 I179 값을 반대로 적용 하셔야 합니다.)
- Ixx72 (Motor xx Commutation Phase Angle) = 683, I7mn0 = 3 인 경우 (또는 Ixx72=1365, I7mn0=7 인 경우)

 $M148 = 0$  (Phase Search Error Bit = 0) #1o0  $1129 = 0$  $1179 = 3000$ (모터 정지 시까지 기다림)  $M171 = 0$ (약 1 초간 기다림)  $1179 = 0$ (약 1 초간 기다림)

· Ixx72 = 1365, I7mn0 = 3 인 경우 (또는 Ixx72=683, I7mn0=7 인 경우)

 $M148 = 0$  (Phase Search Error Bit = 0) #1o0  $1129 = 0$  $1179 = -3000$ (모터 정지 시까지 기다림)  $M171 = 0$ (약 1 초간 기다림)  $1179 = 0$ (약 1 초간 기다림) #1J/

위와 같은 Manual Phase Search 를 한 후, Home 명령을 하여 Index(home)를 기준으로 한 Mxx71 의 값을 구한다. (Manual Phase Search 가 제대로 되었다면 반복적인 Home Search 후 Mxx71 의 값은 거의 변화가 없을 것 입니다. Ex. M171 = 334)

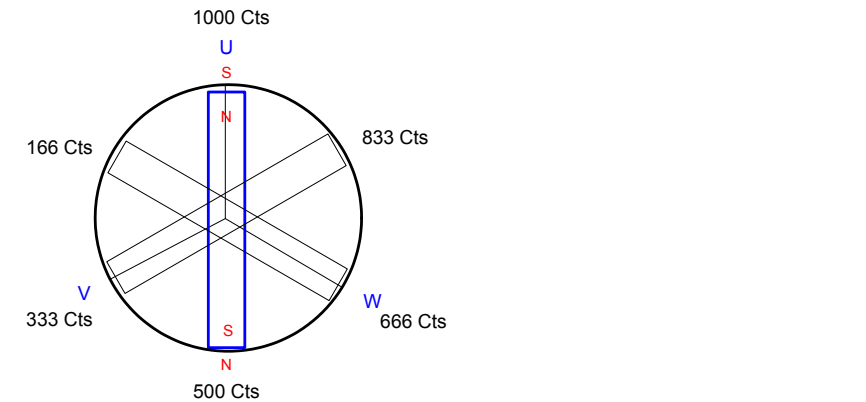

<Phase 의 한 주기가 1000Cts 인 모터의 UVW 의 6가지 조건>

Home Search 후 Mxx71 을 HOME PLC 에 적용하여 매번 Home Search 후 Phase Position 을 정확하게 적용 할 수 있습니다

### **Example PLC**

CLSOE END GAT DEL GAT

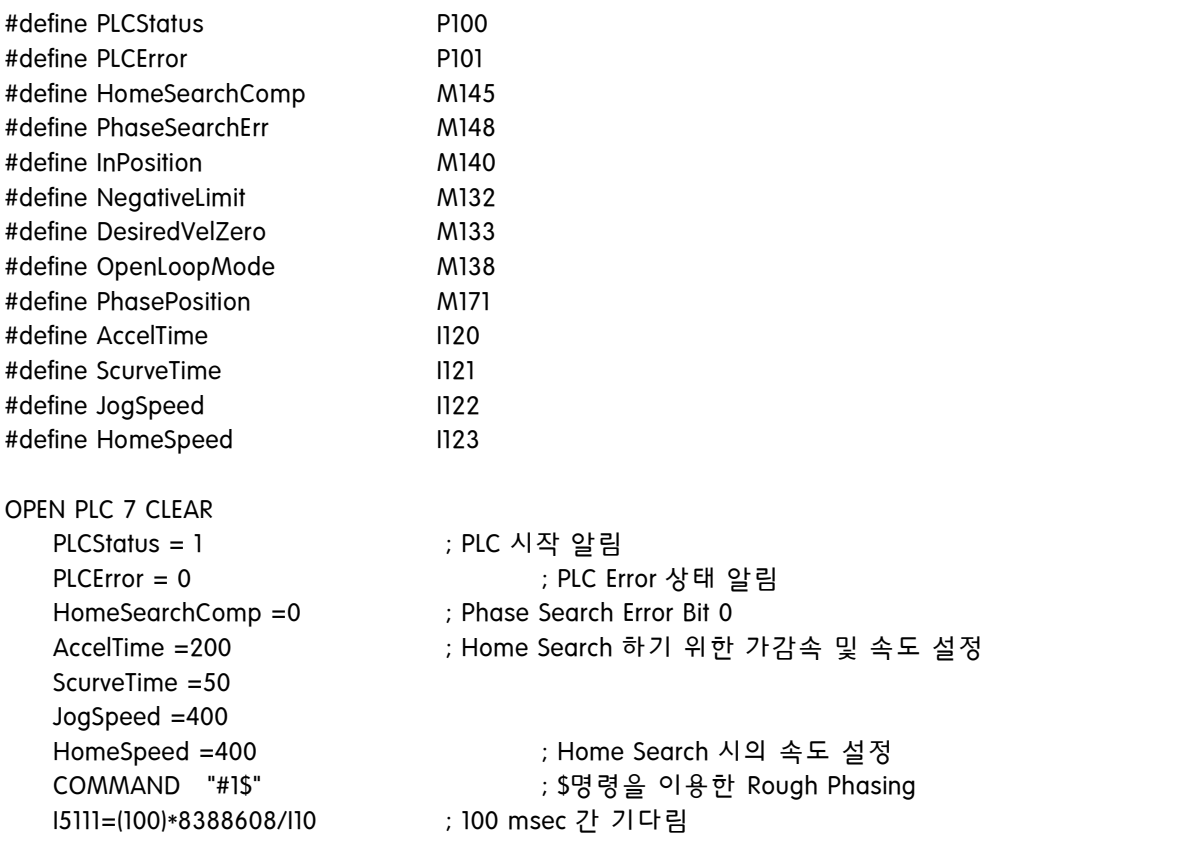

```
WHILE(I5111>0)
   ENDWHILE
   I5111 = (3000)*8388608/I10
   WHILE(PhaseSearchErr =1 OR InPosition = 0)
   AND (OpenLoopMode = 0)
   AND (|5111 \t > 0)
   ENDWHILE ; Phase Search Error Bit 및 In Position Bit 확인
   IF (OpenLoopMode = 1 OR I5111 !>0) ; Open Loop Mode 확인 및 3 초간 TimeOut 확인
      PLCError = 1 ; PLC Error 발생 알림
      DISABLEPLC7 ; PLC Error 발생 시 PLC 7 종료
      RETURN
   ENDIF
   COMMAND "#1J-" ; #1 모터 Negative 방향으로 이동
   I5111=(100)*8388608/I10 ; 100 msec 간 기다림
   WHILE(I5111>0)
   ENDWHILE
   I5111=(10000)*8388608/I10
   WHILE(NegativeLimit =0 OR InPosition =0 OR DesiredVelZero =0)
   AND (OpenLoopMode = 0)
   AND (|5111 \t > 0)
   ENDWHILE ; Negative End Limit Bit, In Position Bit 및 Desired Velocity Zero Bit 확인
   IF (OpenLoopMode = 1 OR I5111 !>0) ; Open Loop Mode 확인 및 10 초간 TimeOut 확인
      PLCError = 2 ; PLC Error 발생 알림
      DISABLEPLC7 ; PLC Error 발생 시 PLC 7 종료
   RETURN
   ENDIF
   COMMAND "#1hm" ; #1 모터 Home Search 시작
   I5111=(100)*8388608/I10 ; 100 msec 간 기다림
   WHILE(I5111>0)
   ENDWHILE
   I5111=(20000)*8388608/I10
   WHILE(InPosition = 0 OR DesiredVelZero = 0 OR HomeSearchComp = 0)
   AND (OpenLoopMode = 0)
   AND (I5111>0)
   ENDWHILE ; In Position Bit, Desired Velocity Zero Bit 및 Home Search Complete Bit 확인
   IF (OpenLoopMode = 1 OR I5111 !>0) ; Open Loop Mode 확인 및 20 초간 TimeOut 확인
      PLCError = 3 ; PLC Error 발생 알림
      DISABLEPLC7 ; PLC Error 발생 시 PLC 7 종료
      RETURN
   ENDIF
   I5111=(100)*8388608/I10 ; 100 msec 간 기다림
   WHILE(I5111>0)
   ENDWHILE
   PhasePosition =334 ; Manual Phase Search 에서 구한 Mxx71 값을 대입
   PLCStatus = 1 ; PLC 종료 알림
   DISABLEPLC7 ; Disable PLC 7 
CLOSE
```
# **PMAC PLOT PRO** 를 이용한 **Phase Position Offset** 구하기

Manual Phase Search 후 PMAC PLOT PRO 를 이용한 그래프를 분석하여 Phase Position Offset 을 구할 수 있습니다. 아래의 그림들을 보시면 어렵지 않게 따라 하실 수 있을 것 입니다.

• Gathering 을 하기 위한 Detail Plot 설정<br>우선 PMAC PLOT PRO 프로그램을 실행 한 후 Detail Plot 탭을 선택 합니다.

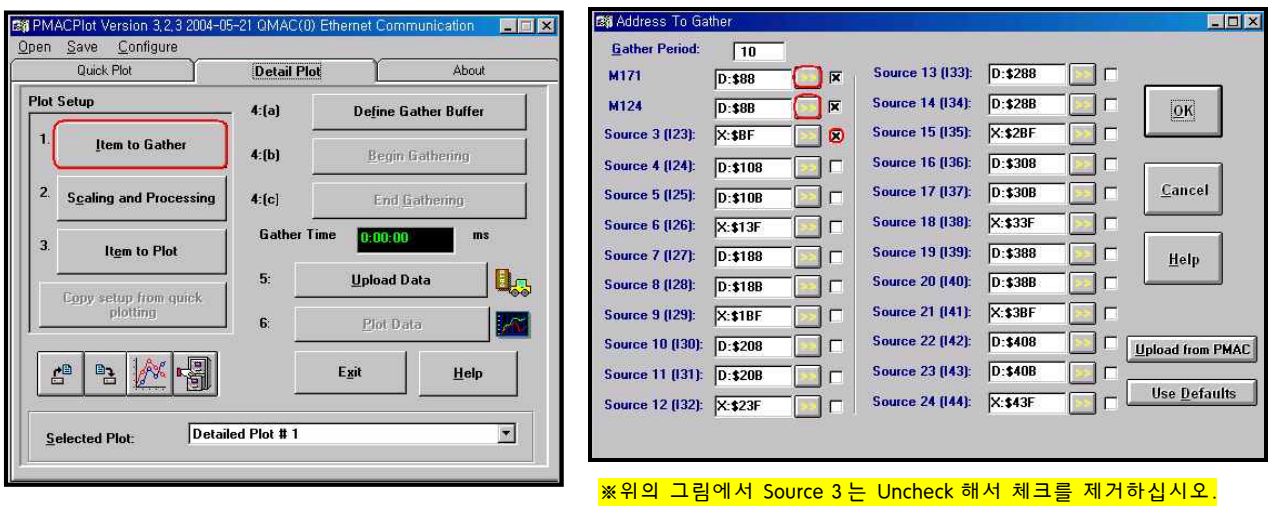

프로그램 실행 후 Item to Gather 를 클릭합니다.

Address to Gather 에서 아래와 같이 두 개의 M171 과 M124 의 변수를 지정을 합니다.

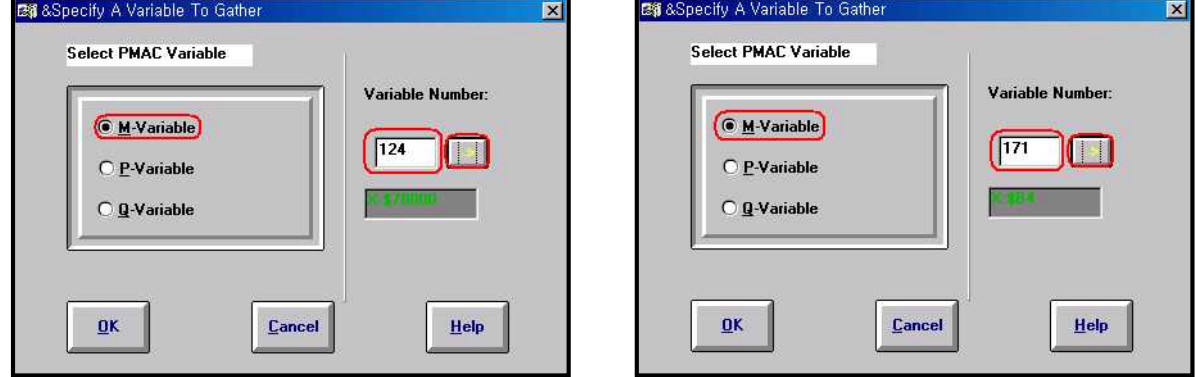

두 개의 변수를 설정 후 Scaling and Processing 을 클릭 합니다.

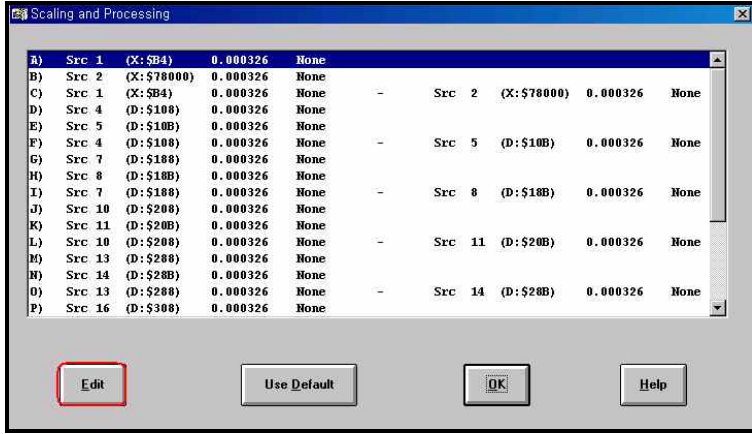

위의 Src1, Src2 두 개의 아이템을 아래의 그림과 같이 Edit 를 합니다.

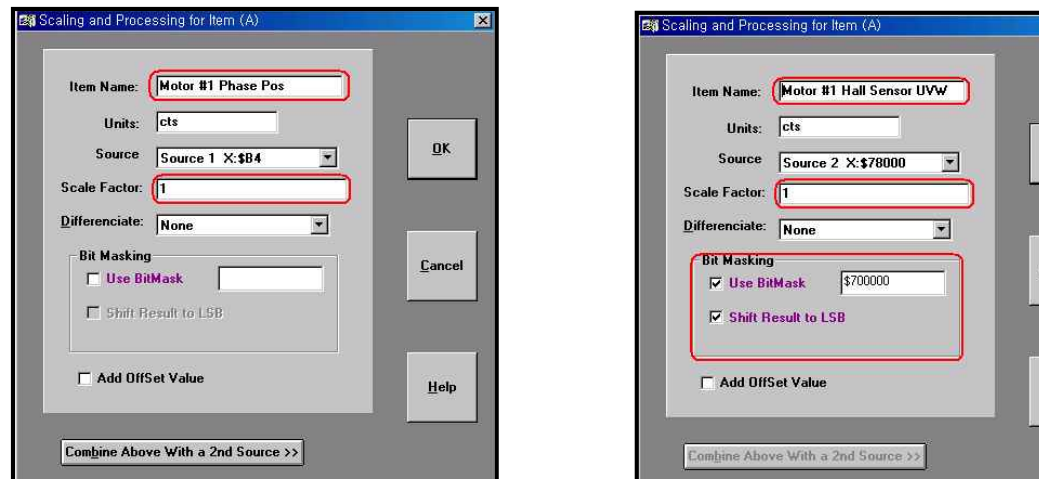

#### <첫 번째 M171 관련 아이템>

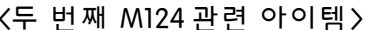

 $\overline{0}K$ 

 $\mathbf{\underline{C}}$ ancel

Help

※단, Source Address 는 PMAC 의 종류에 따라 달라질 수 있습니다.

| A)           | Src <sub>1</sub>                 | (X:5B4)      | 1.       | <b>None</b>        |   |             |                |                |          |      |
|--------------|----------------------------------|--------------|----------|--------------------|---|-------------|----------------|----------------|----------|------|
| B)           | Src <sub>2</sub>                 | (X: \$78000) | 1.       | <b>None</b>        |   | masked with |                | \$700000       |          |      |
| $\mathbf{C}$ | $Src$ $1$                        | (X:SB4)      | 0.000326 | <b>None</b>        |   | <b>Src</b>  | $\overline{2}$ | (X: \$78000)   | 0.000326 | None |
| D)           | Src <sub>4</sub>                 | (D:5108)     | 0.000326 | None               |   |             |                |                |          |      |
| E)           | Src <sub>5</sub>                 | (D: 510B)    | 0.000326 | None               |   |             |                |                |          |      |
| F)           | Src <sub>4</sub>                 | (D:5108)     | 0.000326 | <b>Hone</b>        | ÷ | Src         | 5              | (D: 510B)      | 0.000326 | None |
| G)           | Src 7                            | (D:5188)     | 0.000326 | <b>Hone</b>        |   |             |                |                |          |      |
| H)           | Src <sub>8</sub>                 | (D:518B)     | 0.000326 | <b>Hone</b>        |   |             |                |                |          |      |
| I)           | Src 7                            | (D: 5188)    | 0.000326 | None               | ÷ | Src         | $\bf{8}$       | (D:518B)       | 0.000326 | None |
| J)           | $Src$ 10                         | (D:5208)     | 0.000326 | <b>Hone</b>        |   |             |                |                |          |      |
| K)           | $Src$ 11                         | (D:520B)     | 0.000326 | None               |   |             |                |                |          |      |
| L)           | $Src$ 10                         | (D:5208)     | 0.000326 | None               |   | Src         | 11             | (D:520B)       | 0.000326 | None |
| M)           | $Src$ 13                         | (D:5288)     | 0.000326 | None               |   |             |                |                |          |      |
| IV)          | $Src$ 14                         | (D:528B)     | 0.000326 | None               |   |             |                |                |          |      |
| O)           | $Src$ 13                         | (D:5288)     | 0.000326 | None               | ÷ | Src         | 14             | (D.528B)       | 0.000326 | None |
|              | Src <sub>16</sub>                | (D: 5308)    | 0.000326 | None               |   |             |                |                |          |      |
| (P           | <i><b>AFFOLIOUSE</b></i><br>Edit |              |          | <b>Use Default</b> |   |             |                | 0 <sub>K</sub> | Help     |      |

<Edit 를 마친 후 설정 된 화면>

위의 그림과 같이 설정이 제대로 되어 있다면 Item to Plot 을 클릭하여 아래의 그림과 같이 설정을 합니다. ( 여기까지가 Gathering 을 하기 위한 준비 설정입니다.)

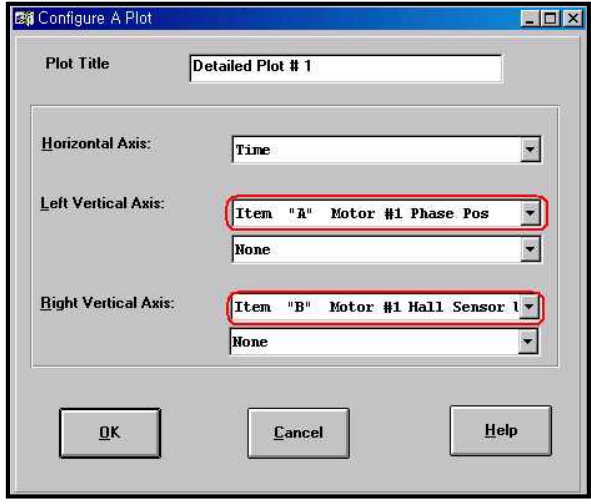

• Gathering<br>-<br>지금부터는 모터의 Phase의 위치에 따라 Hall Sensor 의 값들이 어떻게 변하는지 직접 Gathering 을 통해 Plot 그래프를 그려볼 것입니다.

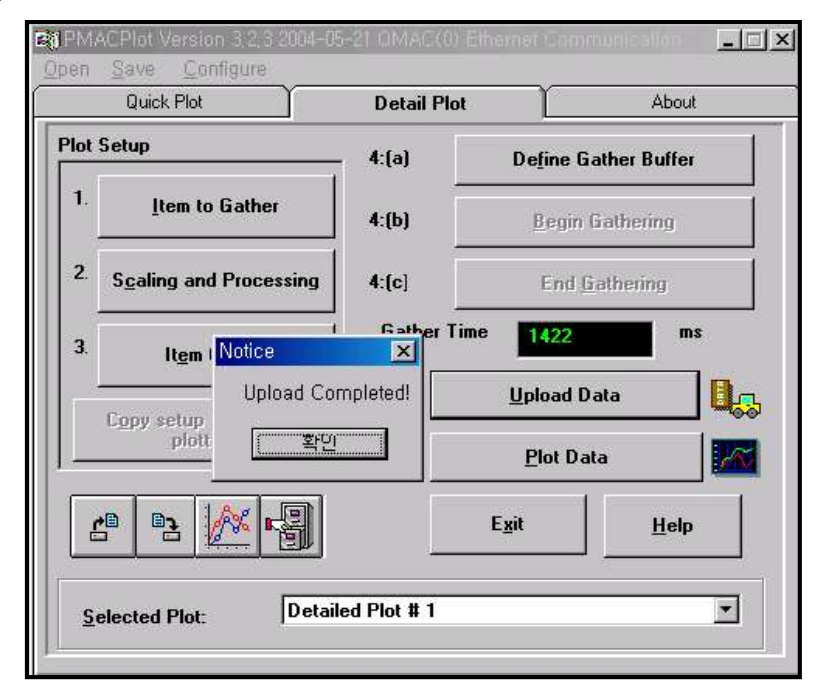

우선 Define Gather Buffer 를 클릭하여 Gathering 을 하기 위한 준비를 합니다. Define Gather Buffer 버튼을 클릭 후 모터를 적당히 느린 속도로 구동을 시킵니다. (속도가 너무 빠르면 짧은 시간 내에 많은 Phase 의 변화가 생기므로 그래프를 알아보기 힘들 것 입니다.)

Define Gather Buffer -> Begin Gathering ->End Gathering -> Upload Data ->Plot Data 순차적으로 클릭 후 Plot Data 를 클릭하면 아래와 같은 그래프가 나타납니다.

#### · 그래프 분석

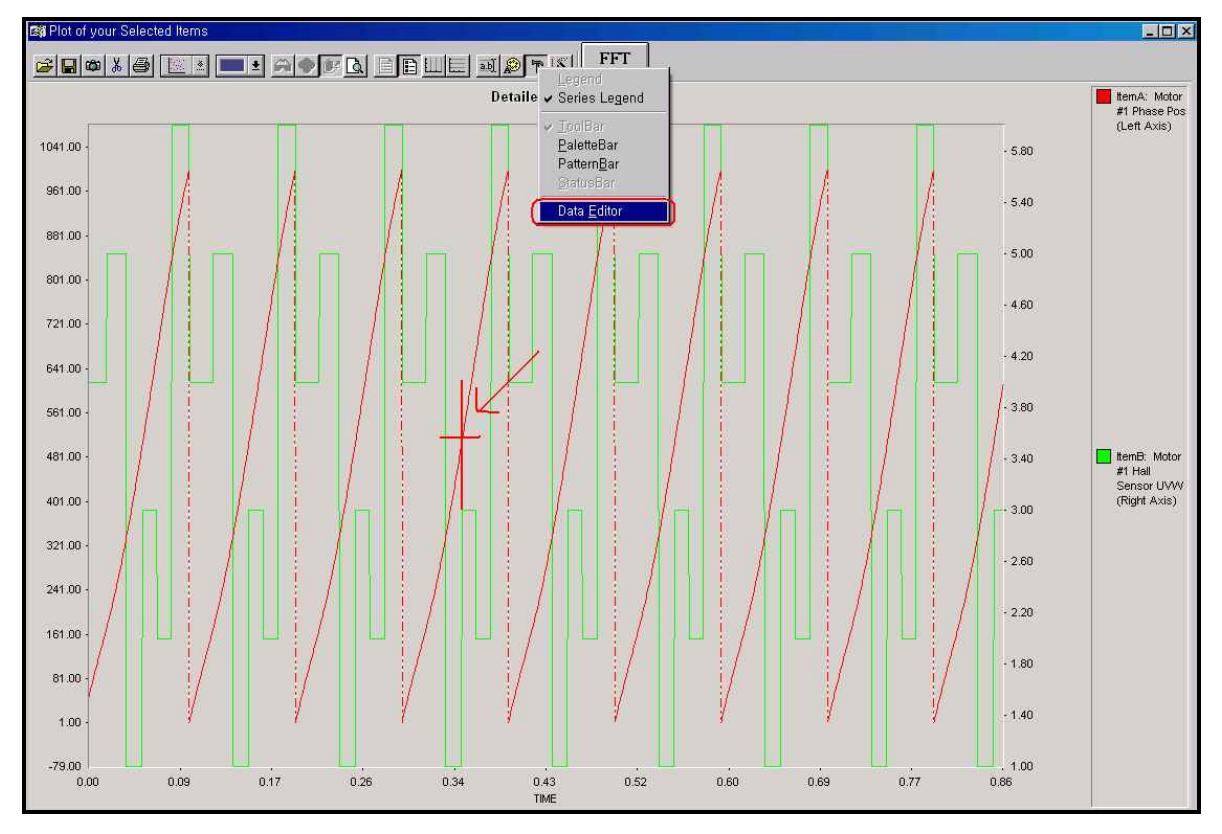

<Gathering 후 여러 Cycle 의 Phase 위치와 Hall Sensor UVW 의 변화 그래프>

위의 그래프를 보면 알 수 있듯이 이 모터는 Phase 의 한 주기가 1000Cts 를 갖는 모터 입니다. (여태껏 가정한 모터의 스펙입니다.)

※ PMAC 에서는 Hall Sensor 의 U 상이 0 이며 V 상이 0 에서 1 로 변하는 시점이 Phase Search Initial 이 되는 시점으로 정의되어있습니다.

M124 -> \$78000,20 (W Flag Input Status) M125 -> \$78000,21 (V Flag Input Status) M126 -> \$78000,22 (W Flag Input Status)

이며 위의 그림에 표시된 화살표의 십자가 중심점의 Phase Search 되는 시점입니다.

위의 그래프에 표시된 십자가의 정확한 중심점을 보기 위해 Data Editor 를 이용하여 값을 확인합니다.

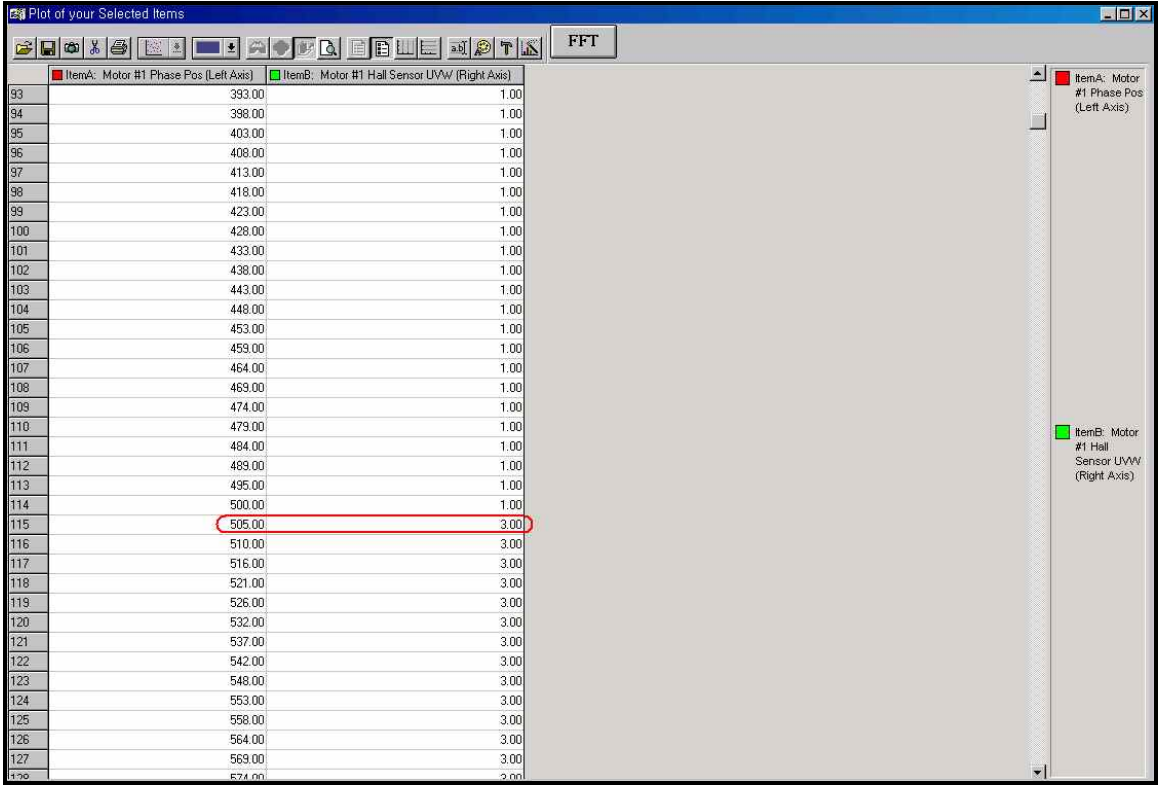

Data Editor 를 실행하면 위의 그래프의 데이터를 정확한 수치로 보여지며 Hall Sensor UVW 의 값이 U 상은 0 이며 V 상이 0 에서 1 로 바뀌는 시점의 (10 진수로 나타내면 1 에서 3 으로 바뀌는 시점) 정확한 값을 알 수 있습니다.

· Phase Position Offset 계산 위의 내용을 통하여 Phase Position 은 모터의 Phase <sup>의</sup> <sup>한</sup> 주기내의 505Cts 의 위치라는 것을 알았습니다. 위에서 가정한 모터의 Phase 의 한 주기는 1000Cts 이며 360°로 나타낼 경우 2.77Cts 가 1°를 의미 합니다. 여기서 505Cts <sup>의</sup> 위치는 505 / 1000 \* 360 = 181.8° 입니다.

### · Ixx91 적용

Ixx91 은 Hall Sensor Read 를 위한 파라메터이며, 값의 범위는 \$800000 ~ \$FF0000 까지 입니다. Hall Sensor Read 시의 Bit 23 은 항상 1 이므로 Bit 16 ~ 21 까지의 범위를 나타냄. 1Bit 는  $360 / 64 = 5.625$ Bit 22 는 Hall Sensor 의 검출 조건을 나타내며 정상조건일 경우 0 , 반대 조건일 경우 Bit

1입니다.<br>Phase Search Position 이 505Cts 이므로 505 / 1000 \* 64 = 32.32 이며, 이 값을 16 진수로<br>변환을 하면 \$20 이 됩니다.

#### - Hall Sensor 가 검출 방향이 CW 일 경우 (Bit 22 = 0)

Ixx91 의 값의 Bit 23 은 항상 1 이며 Bit 22 는 상위 8Bit 를 더하면  $$80(Bit23 = 1) + $20 = $40$  입니다. 그러므로 Ixx91 의 값은 \$A00000 이 되는 것 입니다.

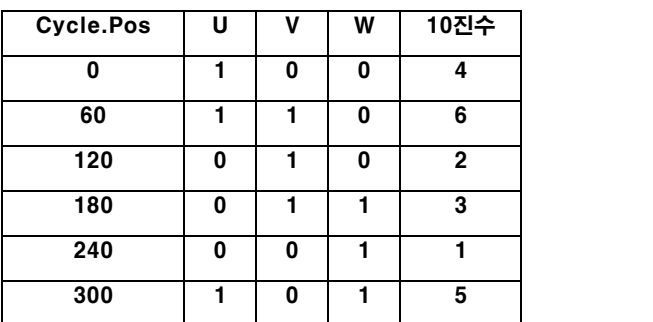

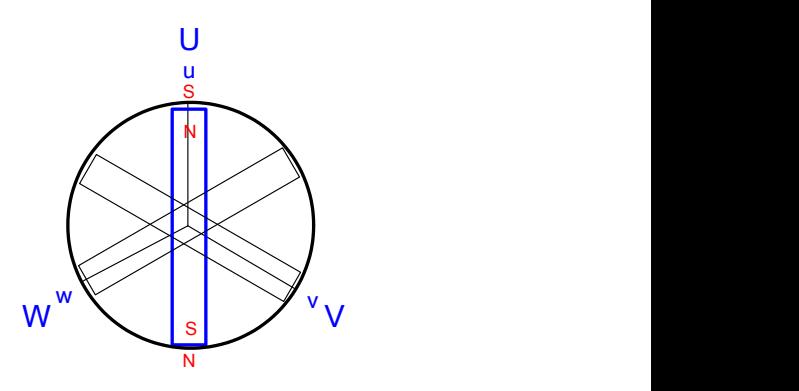

< Hall Sensor UVW 의 검출 방향이 CW 인 경우(소문자 uvw 가 hall sensor 위치 임)>

- **Hall Sensor 가 검출 방향이 CCW 일 경우 (Bit 22 = 1)**<br>Hall Sensor 가 반대 검출일 경우엔 Ixx91 의 Bit22 가 1 이며 이때 상위 8Bit 를 더하면 \$80(Bit 23 = 1) + \$40(Bit 22 = 1) + \$20 = \$E0 입니다. 그러므로 Ixx91 의 값은 \$E00000 이 되는 것 입니다

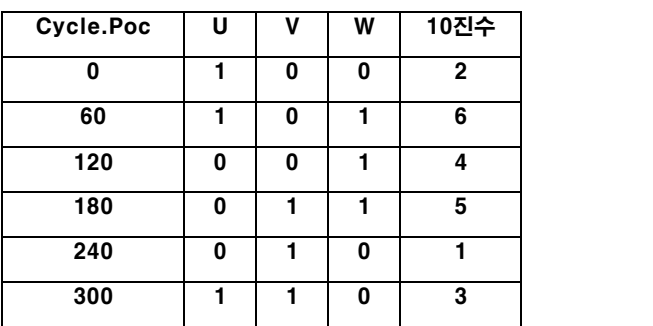

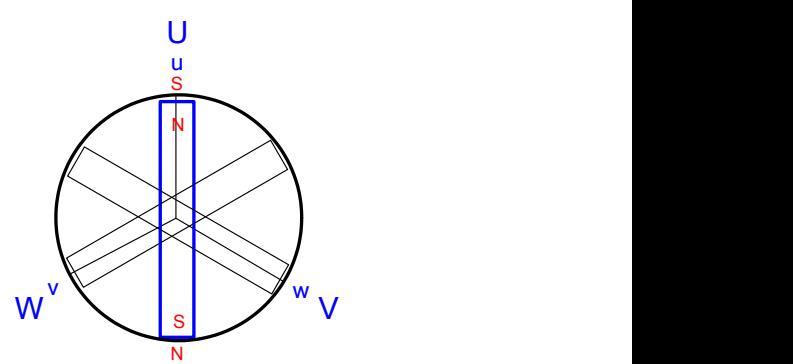

< Hall Sensor UVW 의 검출 방향이 CCW 인 경우 (소문자 uvw 가 hall sensor 위치 임)>

이 값을 이용하여 온라인 명령어인 \$명령을 이용하여 Rough Phase Search 를 하게 되는 것 입니다.